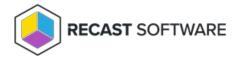

## Wake on LAN — Console Tool on Collection

Last Modified on 05.06.25

The Wake on LAN tool turns on or awakens a device by sending a network message.

This action can be run on device collections, or with a similar tool designed for single and multi-selected devices.

To run the tool:

- 1. Right-click on a device collection.
- 2. Select Right Click Tools > Console Tools on Collection > Wake on LAN.
- 3. In the window that opens, click **Start** to run Wake on LAN immediately, or select **Schedule Deployment** to set a **Start Date** and **Task Name**, as well as an optional **End Date** and **Repeat Interval**.

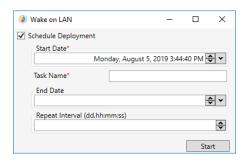

When the tool is run immediately, the window that opens shows progress and completion according to success or failure.

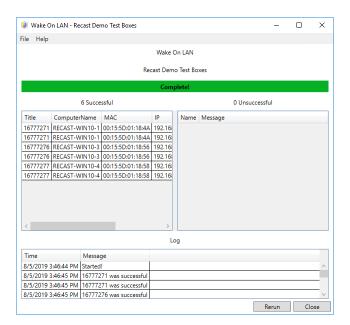

## **Recast Permissions**

| ConfigMgrServer plugin | WakeonLAN permission                     |
|------------------------|------------------------------------------|
| TaskScheduler plugin   | ScheduleTask permission (proxy required) |

## Microsoft Permissions

This action requires some setup in your environment.

- If using the subnet directed broadcast option, the routers in your environment will need to allow these types of packets from your Recast installations.
- If using Recast Management Server, these packets will need to be allowed from the Recast Management Server.
- When using unicast mode, some switches may need to be configured to forward UDP packets.

For information on setting Wake on LAN options, see Wake on LAN (WOL) Configuration.

Copyright © 2025 Recast Software Inc. All rights reserved.